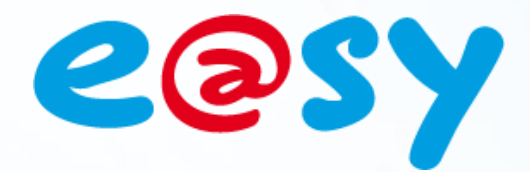

DTE047 F

– V1.0

– 01/14

# **Manuel d'utilisation Protocole IEC 60870-5-104**

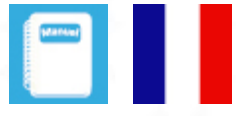

**Home II - 138.Avenue Léon Bérenger 06706 – Saint Laurent du Var Cedex Tel : 04 93 19 37 37 - Fax : 04 93 07 60 40 - Hot-line : 04 93 19 37 30** Site **WWW.WI** 

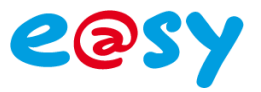

## **SOMMAIRE**

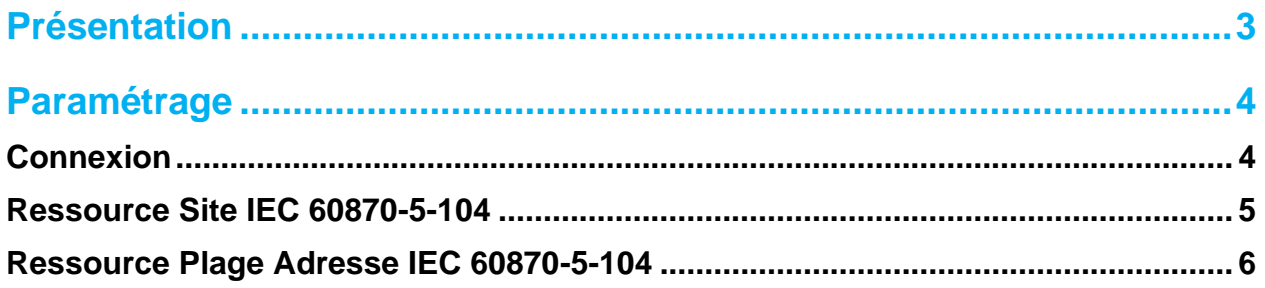

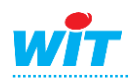

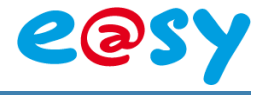

## **Présentation**

<span id="page-2-0"></span>Le protocole IEC 60870-5-104 permet à l'e@sy de communiquer en IP (ADSL ou GPRS) avec un superviseur ou un équipement client du même protocole (l'e@sy est serveur).

Le superviseur peut lire et écrire dans l'e@sy des valeurs logiques et analogiques selon les formats de données de la norme.

La communication est gérée par la ressource « Site IEC60870-5-104 » et les données par les ressources « Plage Adresse IEC 60870-5-104 » qui sont créées en enfant de la ressource site.

Les valeurs sont envoyées au client à chaque changement d'état d'une des entrées raccordée à la plage.

En cas d'interruption de la communication, l'e@sy mémorise les changements d'état afin de ne perdre aucune information. Le nombre de valeurs mémorisées est configurable pour chaque plage d'adresse dans la limite du nombre renseigné. Lorsque la communication est rétablie, l'e@sy envoie les changements de valeur mémorisés.

Afin de ne pas saturer le client, il est possible de configurer un intervalle de temps entre deux émissions de trames.

Le protocole IEC 60870-5-104 est disponible à partir de la version 7.0.0 de l'e@sy.

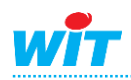

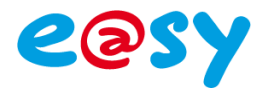

## <span id="page-3-0"></span>**Paramétrage**

## <span id="page-3-1"></span>**Connexion**

### Dans le menu **Configuration ► Réseau ► LAN** :

**Etape 1** Ajouter une connexion en cliquant sur l'icône suivante :

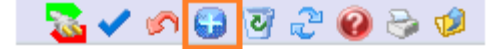

**Etape 2** Renseigner les paramètres suivants :

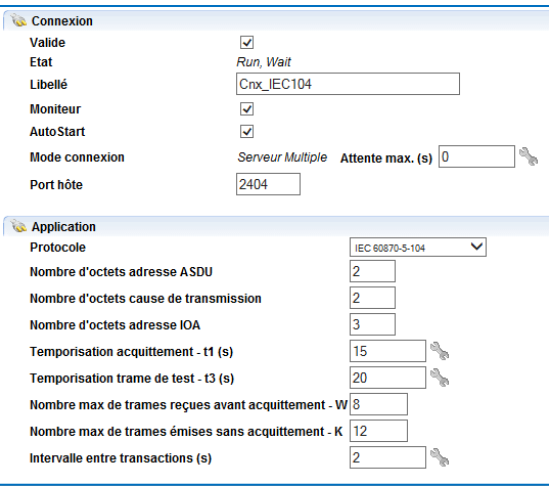

#### **Connexion**

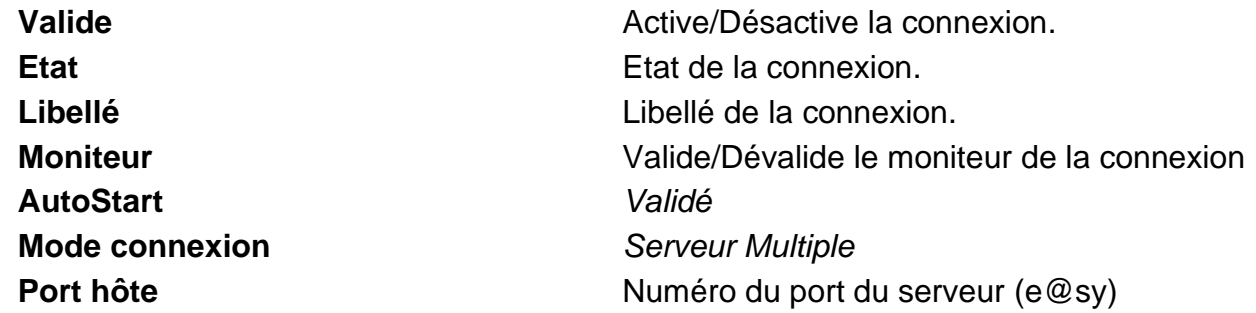

#### **Application**

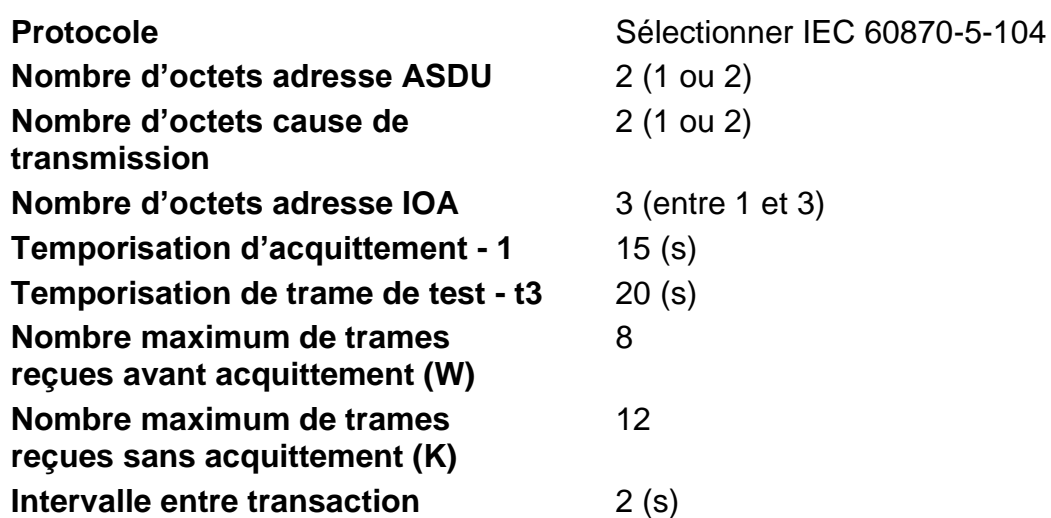

**ASDU** : **A**pplication **S**ervice **D**ata **U**nit (adresse de l'esclave) **IOA** : **I**nformation **O**bjet **A**dress (adresse de la variable)

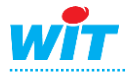

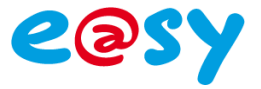

## <span id="page-4-0"></span>**Ressource Site IEC 60870-5-104**

Dans le menu **Paramétrage ► Ressources** :

**Etape 1** Ajouter une ressource « Site IEC 60870-5-104 » ; dossier « Réseau Informatique » :

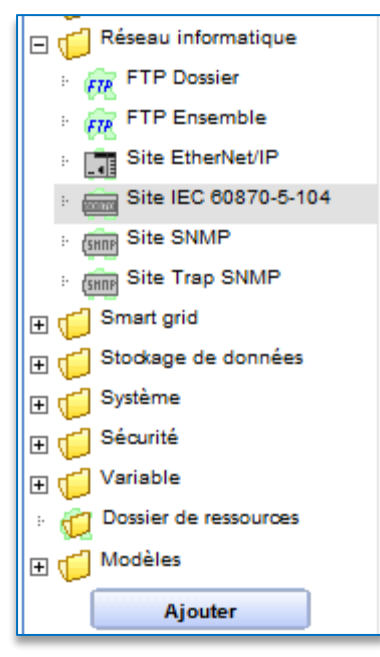

**Etape 2** Renseigner les paramètres de communication :

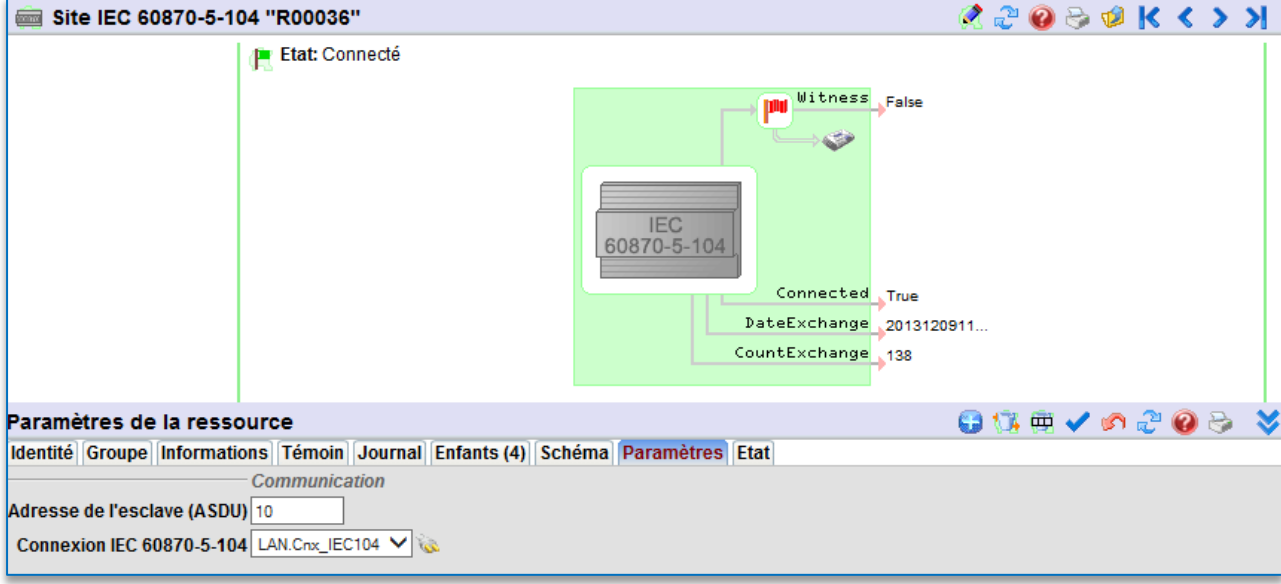

#### **Paramètres**

**Adresse de l'esclave (ASDU)** Indiquer l'adresse esclave de l'e@sy (en décimale). **Connexion** Sélectionner la connexion créée précédemment.

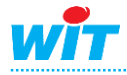

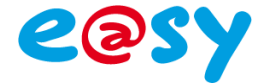

## <span id="page-5-0"></span>**Ressource Plage Adresse IEC 60870-5-104**

**Etape 1** Ajouter une ressource « Plage Adresse IEC 60870-5-104 » en cliquant sur le bouton suivant :

**日は电√のごのう ≫** 

**Etape 2** Configurer les paramètres de cette ressource.

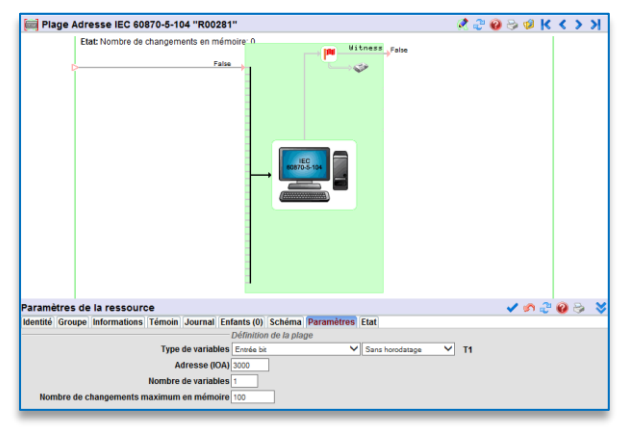

Ressource configurée avec des variables de type « entrée ». Lecture du superviseur vers l'e@sy.

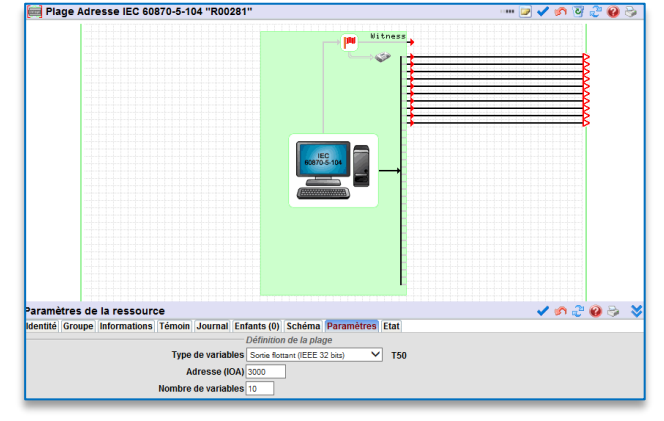

Ressource configurée avec des variables de type « sortie ». Cmmande du superviseur vers l'e@sy.

#### **Paramètres**

#### **Type de variables**

Sélectionner le format de la variable en entrée ou sortie :

- Entrée bit
- Entrée mot
- Entrée flottant
- Entrée double mot
- Entrée 16 bits avec status
- Sortie bit
- Sortie mot signé
- Sortie flottant
- Sortant champ de 32 bits
- La variable peut-être Sans horodatage, avec horodatage court ou long
- T1 représente le type d'identification et correspond à la variable choisie

Adresse (IOA) Adresse de la plage (en décimal)

**Nombre de variables** Définit le nombre de variables successives dans la même plage. *Entre 1 et 32 selon le type de variables.*

**Nombre de changements** Nombre de valeurs gardées en mémoire lors **maximum en mémoire** d'une coupure de communication.

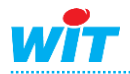

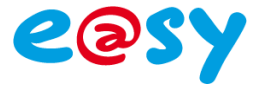

Lorsqu'il existe plus d'une ressource de type « Plage Adresse », il est nécessaire de faire attention qu'une même adresse ne soit pas utilisée par deux plages.

Exemple : si une plage commence à l'adresse 3000 avec un nombre de variables de 10, la prochaine adresse utilisable sera 3010.

En cas de chevauchement d'adresses, un message d'alerte apparait ainsi :

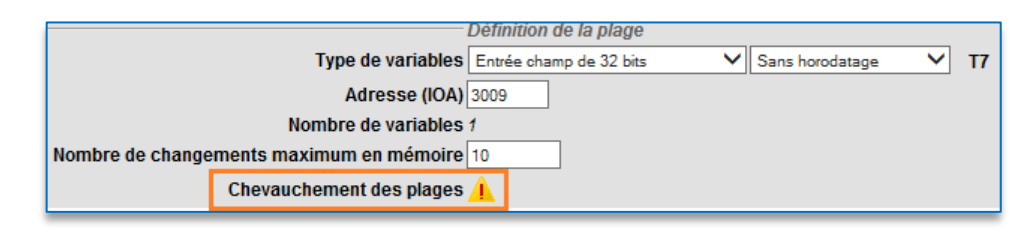

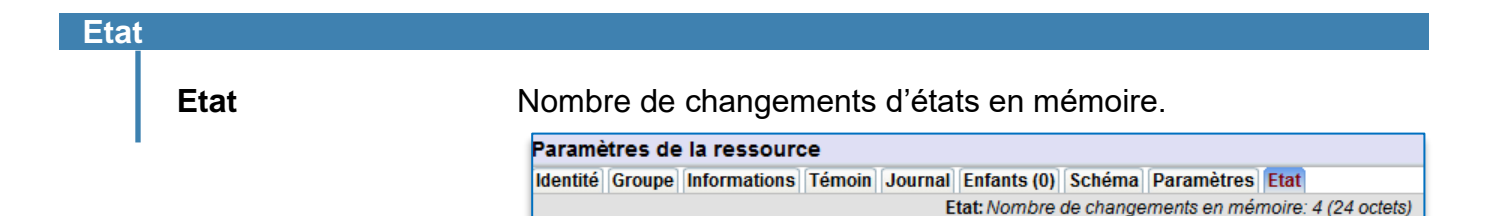

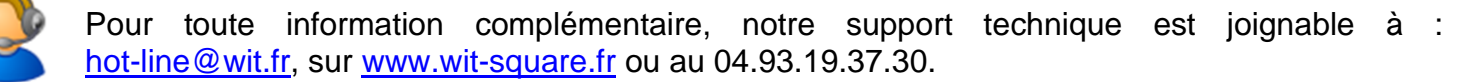

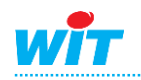